You will still need a . eps image file; there is no pdffrag package that works for . pdf files.

If you want to use the [process=all] option for pstool, add a custom latexmkrc file that contains this line:

 $\hbox{\$hash\_calc\_ignore\_pattern{'pdf'} = '^/(Creatment)Match[ModDate|ID) ';}$ 

to avoid infinite compiling leading to a timeout on Overleaf.

Alternatively, you may want to work out all the \psfrag commands in a separate project with \usepackage{psfrag} and the LaTeX+dvipdf engine (see [https://www.overleaf.com/latex/examples/psfrag-example](https://www.overleaf.com/latex/examples/psfrag-example/tggxhgzwrzhn)/ [tggxhgzwrzhn](https://www.overleaf.com/latex/examples/psfrag-example/tggxhgzwrzhn)), and once you've finalised that, copy the code into your main project (using pdflatex) and replace with \usepackage{pstool} and \psfragfig instead.

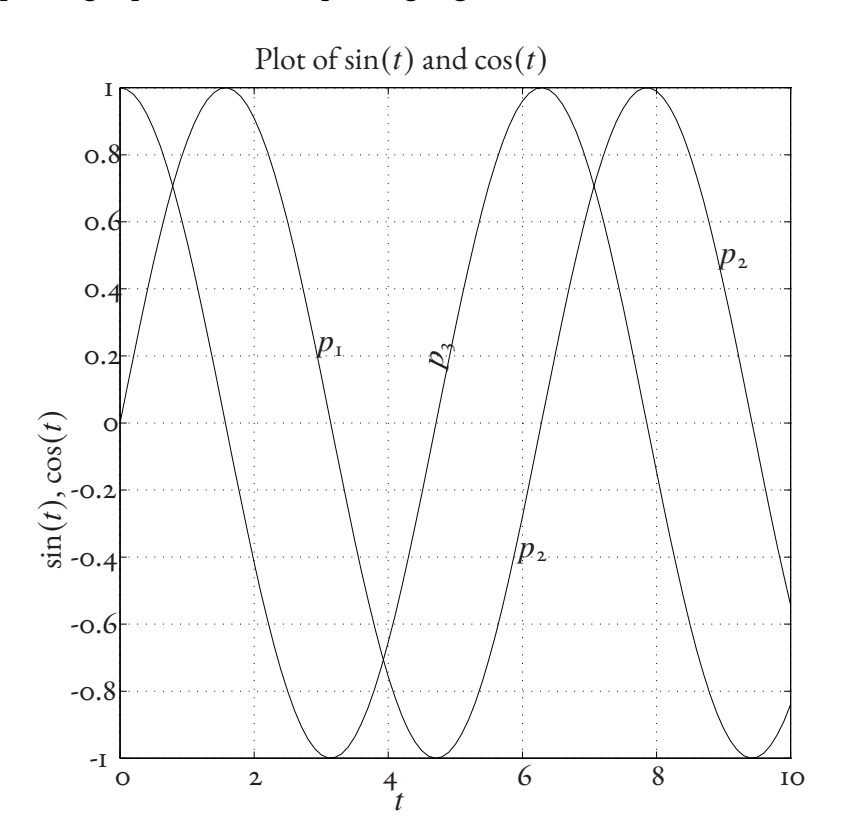

Figure 1: The same EPS image with psfragfig